Альтернативный просмотр и более легкий в реализации подключения это конечно же IPTV доступ, тем более что сейчас практически большинство провайдеров уже сразу предлагают свои услуги телевидения, если нет услуги у провайдера то есть бесплатные плейлисты которые можно найти в сети интернет. Первое и самое главное это стабильный интернет канал и желательно скорость не ниже - 8 Мбит/с, чем выше скорость вашего канала, тем меньше вероятность срывов просмотра.

Вторым приоритетом станет источник трансляции, в этом случае пользователь в праве выбирать что будет смотреть, вариантов несколько, это может быть ваш интернет провайдер, популярный сервис Edem IPTV или самый дешевый вариант самообновляемый плейлист свободно распространяемый в сети интернет, например по ссылке: http://iptv.slynet.tv/FreeSlyNet.m3u или http://getsapp.ru/IPTV/Auto\_IPTV.m3u

Для подключения беспроводной сети интернет к телеприставке World Vision Foros Combo T2/S2 вам потребуется USB Wi-Fi адаптер, подходят следующие модели: на чипе MT7601 или Ralink RT5370 Приложение IPTV Player находится в Меню - Утилиты - IPTV

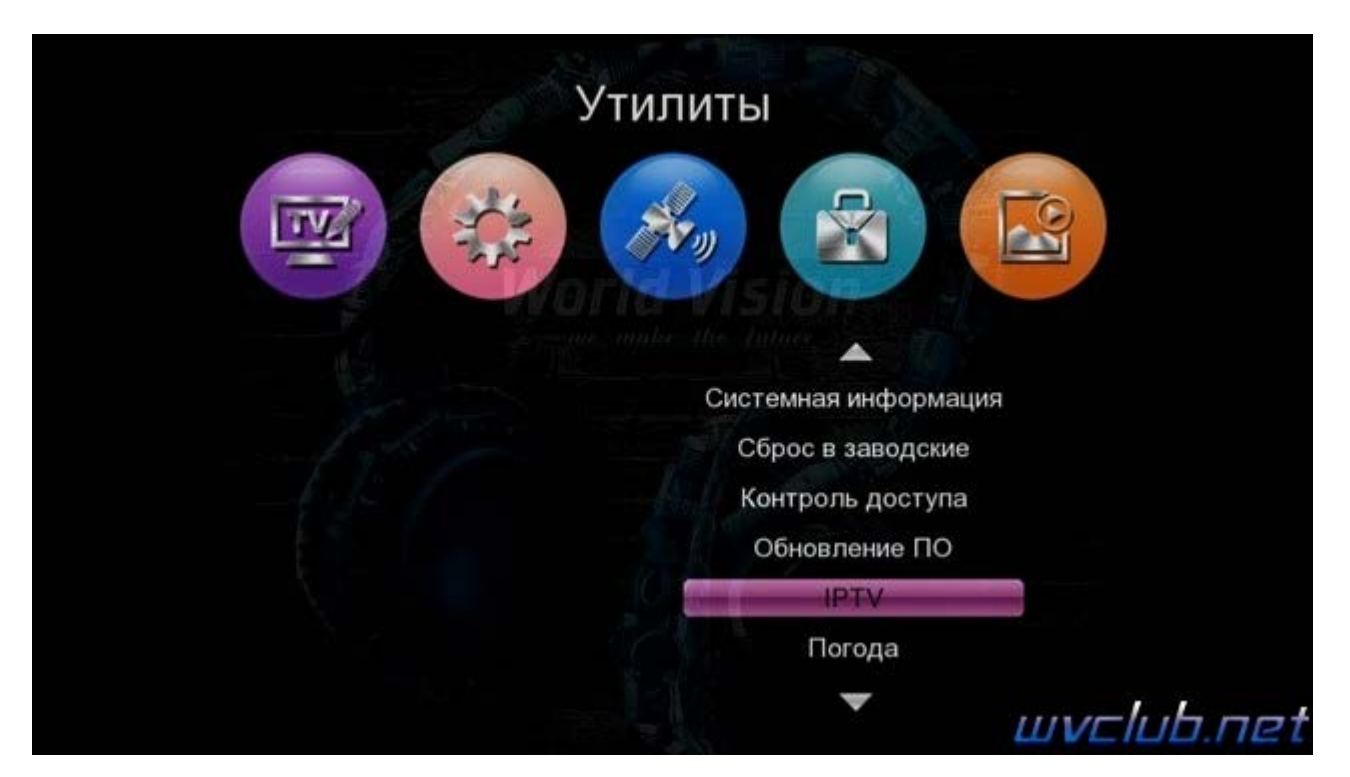

Присутствуют три варианта загрузки, это загрузка плейлиста с расширением .m3u с USB накопителя, вариант загрузки файла не привязан к какому либо определенному названию, после нажатия синей кнопки у вас появится графическое окно диспетчера файлов, через него и происходит выбор плейлиста с USB накопителя посредством кнопок джойстика и центральной кнопки ОК.

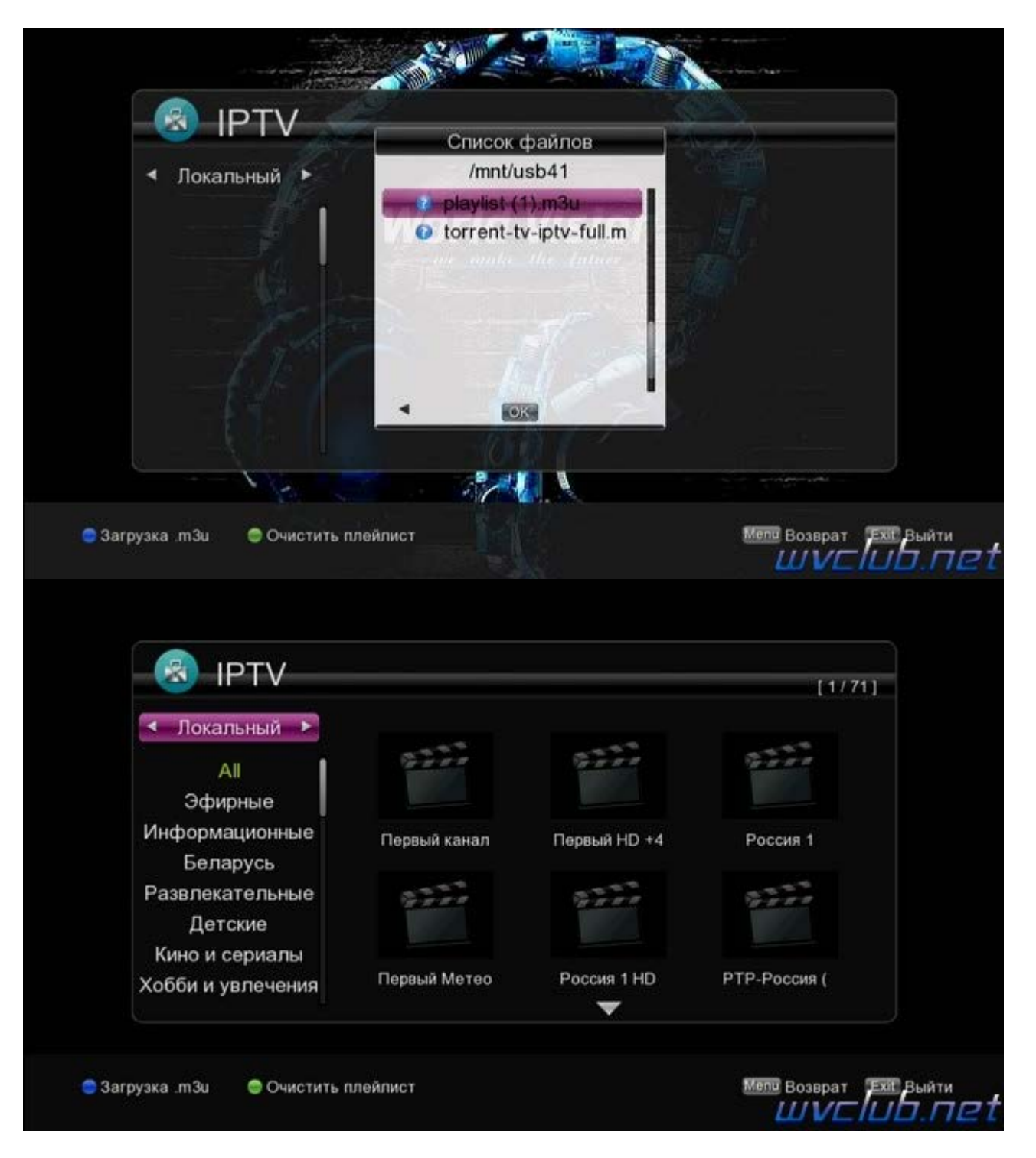

Если плейлист отсортирован на группы, то плеер поддерживает определение и значительно облегчает управление и выбор канала.

По нажатию ● зелёной кнопки можно выполнить очистку или можно ещё сказать удаление текущего плейлиста установленного в локальный IPTV плеер.

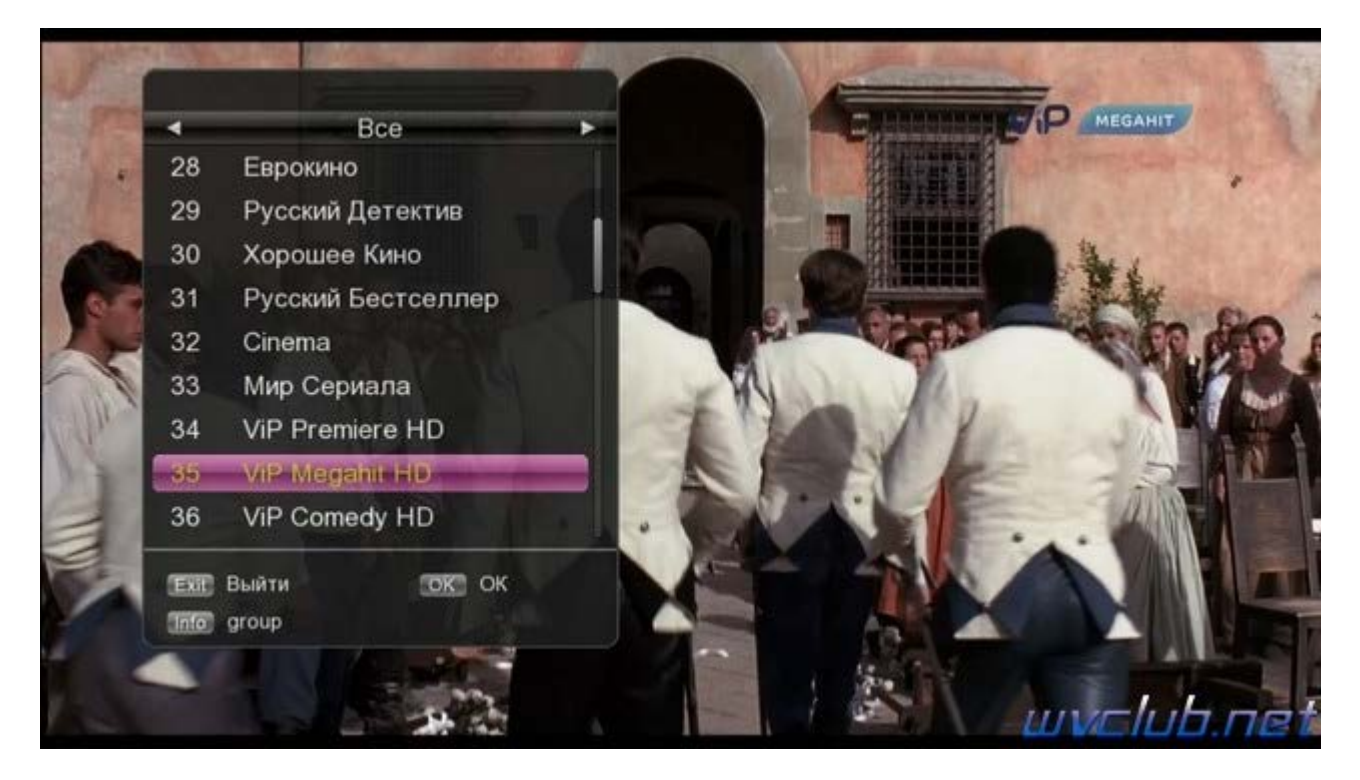

Следующий способ удаленная загрузка плейлиста из сети интернет, для этого находясь в строке **"Все"**, нажимаем джойстик влево и попадаем в новый раздел с названием **"Cloud"**, доступно два способа ввода URL плейлиста:

**1) Вариант** ручного ввода адреса плейлиста посредством ввода через графическую виртуальную клавиатуру, для этого требуется нажать красную кнопку и вписать безошибочно адрес.

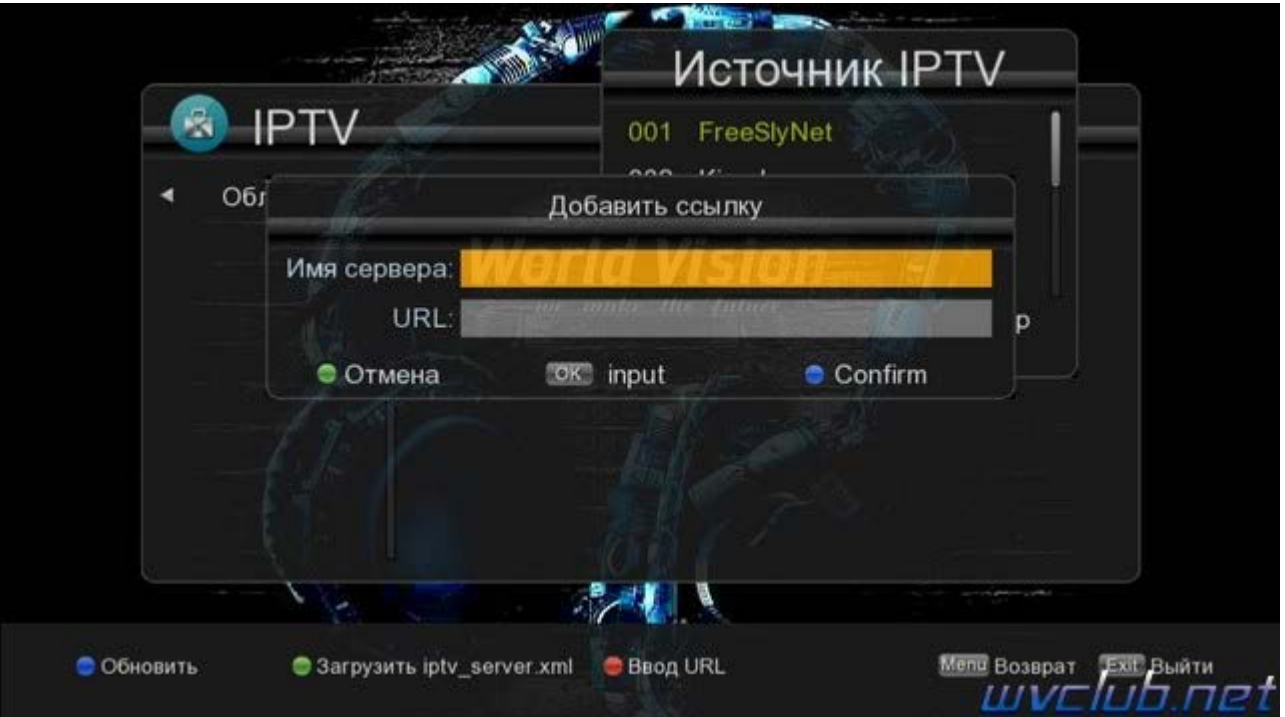

**2) Вариант** на **USB** накопителе должен находится файл **iptv\_server.xml**, в содержимое которого при помощи текстового редактора **[Notepad++](https://notepad-plus-plus.org/download/v7.5.html)** вводится адрес плейлиста, например:

```
Код: [Выделить]
<?xml version="1.0" encoding="utf-8"?>
<list>
     <item>
         <key>FreeSlyNet</key>
         <value>http://iptv.slynet.tv/FreeSlyNet.m3u</value>
    \langleitem>
     <item>
         <key>FreeBestTV</key>
```

```
 <value>http://iptv.slynet.tv/FreeBestTV.m3u</value>
     </item>
     <item>
         <key>KinodromSlyNet</key>
         <value>http://iptv.slynet.tv/KinodromSlyNet.m3u</value>
     </item>
             <item>
         <key>RadioSlyNet</key>
         <value>http://iptv.slynet.tv/RadioSlyNet.m3u</value>
     </item>
     <item>
         <key>Listiptv</key>
         <value>http://listiptv.ru/iptv.m3u</value>
     </item>
</list>
```
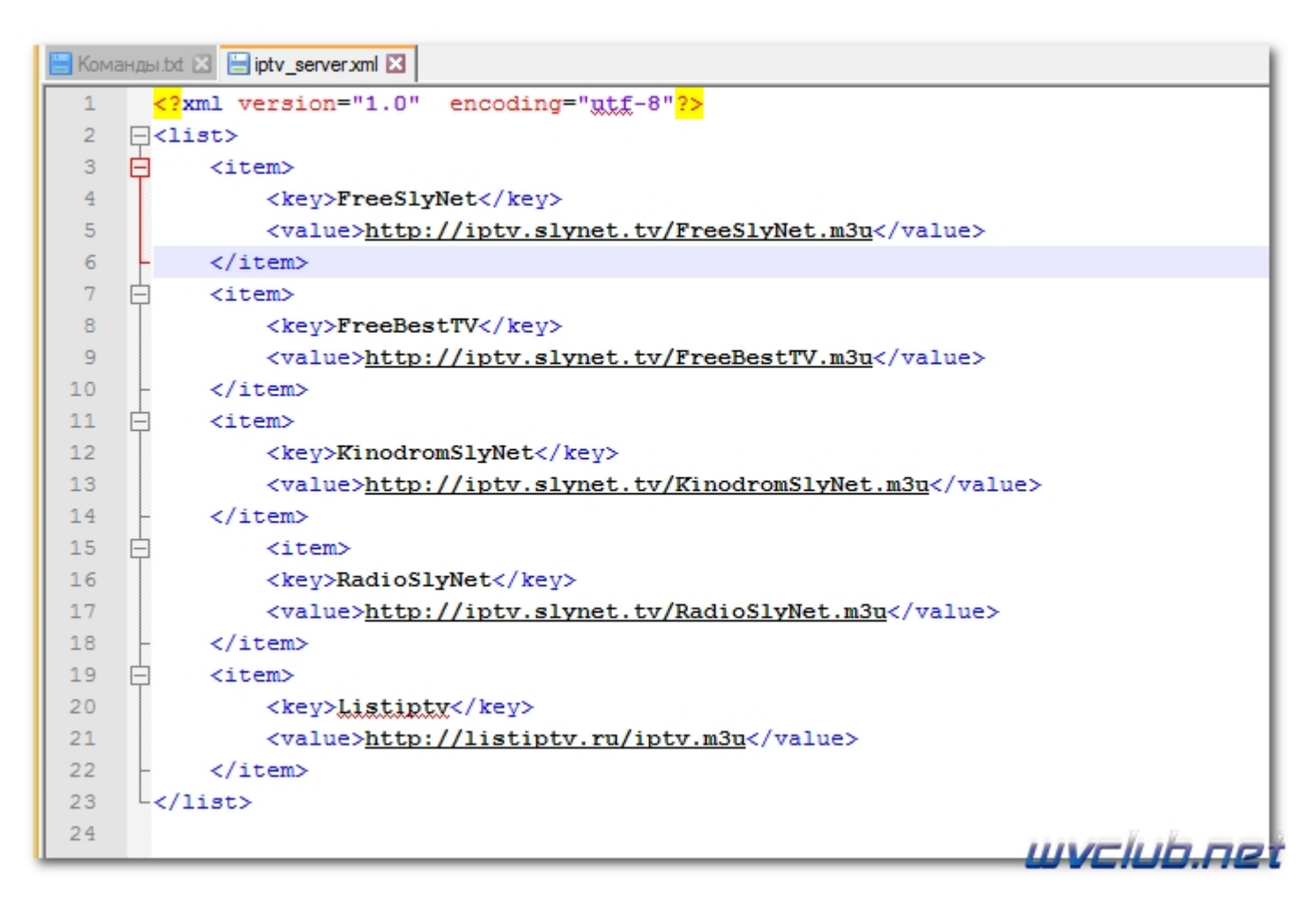

После как отредактировали файл сохраняем его на USB и находясь в разделе **"Cloud"** нажимаем ● зелёную кнопку для загрузки файла, после 2 секунд появится список каналов,

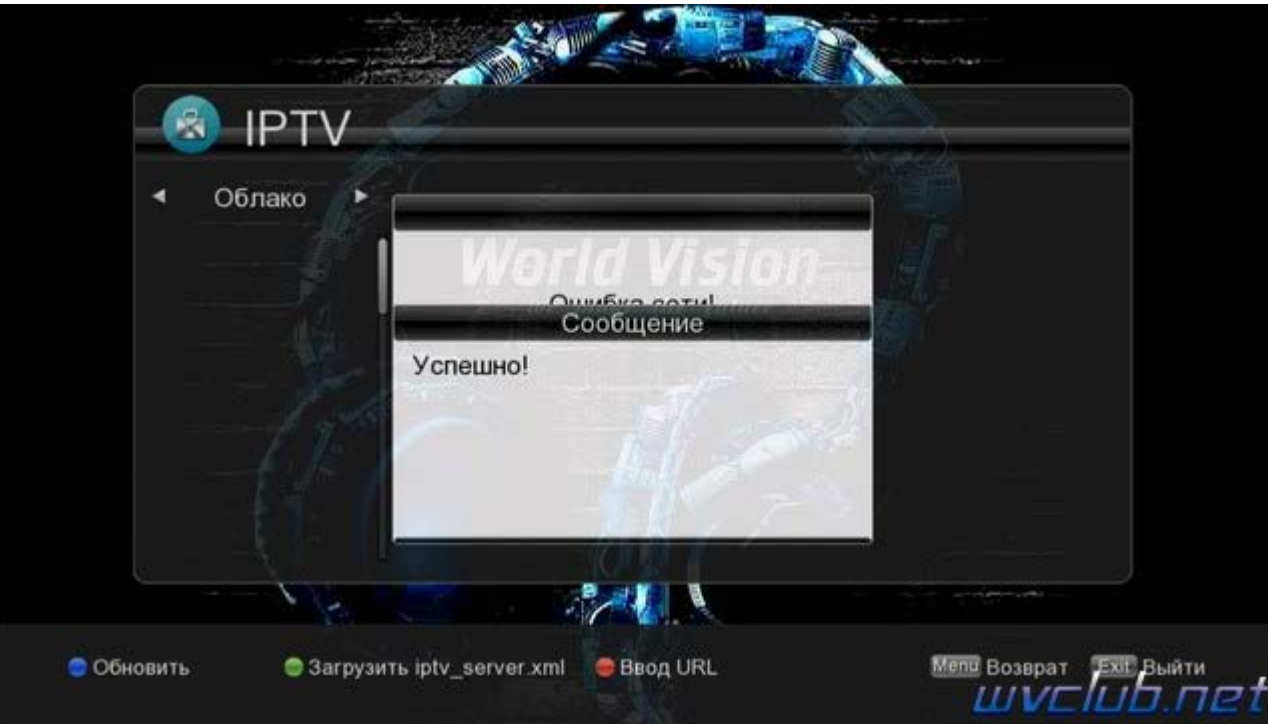

обновление данного самообновляемого плейлиста можно выполнять по нажатию • синей кнопки находясь в меню, а так же обновление будет происходить при каждом входе в приложение.

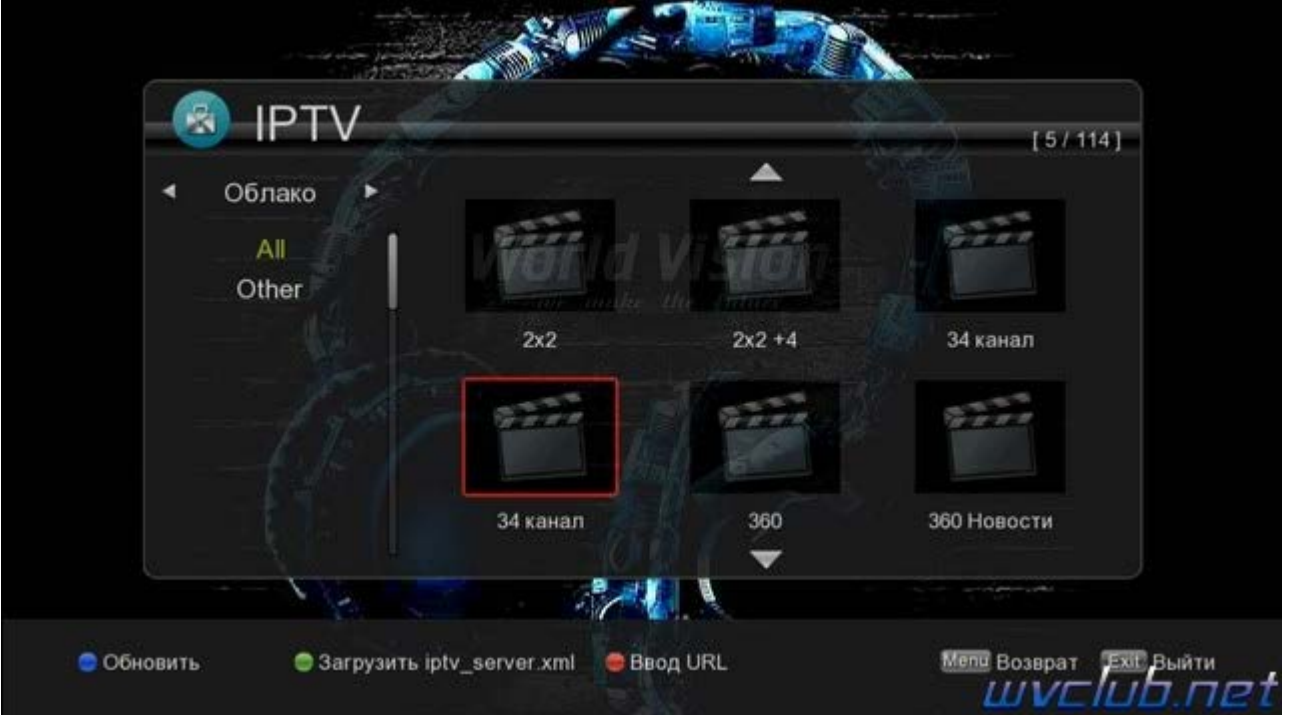

Из выше описанного становится ясно что приложение IPTV на World Vision Foros Combo T2/S2 имеет два рабочих окна, это локальный плейлист загруженный с "USB" и "Cloud" загруженный из сети интернет, вы всегда можете переключаться между ними и смотреть выбранный.

В тестах участвовали плейлисты моего локального провайдера, ресурса Torrent IPTV, самообновляемый плейлист FreeSlyNet и личный плейлист стрим с ресивера на операционной системе Linux модель VU+ Duo<sub>2</sub>.

При просмотре HD каналов на моем интернет канале проблем замечено не было.

Образец файла iptv\_server.xml я прикрепил к сообщению в архиве World\_Vision \_Foros\_iptv\_server.rar Приятного пользования и времяпрепровождения у TV.